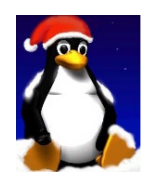

## Introducción a UNIX: Trabajo Práctico 1

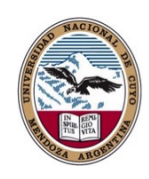

Daniel Millán Evelin Giaroli & Nora Moyano

Facultad de Ciencias Aplicadas a la Industria, UNCuyo San Rafael 5600, Argentina Junio de 2017

Ejercicio 1. Ingrese las siguientes órdenes en una terminal de UNIX, e intente interpretar la salida<sup>†</sup>. Realice preguntas y no tenga miedo de experimentar (como simple usuario no debería poder realizar demasiados estragos):

```
echo hello world
passwd
date
hostname
arch
uname -a
dmesg | more (debe presionar q para salir)}
uptime
who am i
who
id
last
finger
w
top (debe presionar q para salir)
echo $SHELL
echo {con,pre}{sent,fer}{ir,ido}
man "automatic door"
man ls (debe presionar q para salir)
man who (debe presionar q para salir)
lost
clear
cal
cal 2000
cal 9 1752 (¿nota algo inusual?)
bc -l (debe presionar Ctrl-d para salir)
echo 5+4 | bc -l
```
<sup>†</sup>El 14 de septiembre de 1752 el Reino Unido adopta el Calendario gregoriano, haciendo que el 2 de septiembre sea seguido por el 14.

```
yes please (debe presionar Ctrl-c para salir)
time sleep 5
history
```
Ejercicio 2. Intente la siguiente secuencia de órdenes:

```
cd
pwd
ls -al
cd .
pwd (jDónde lo lleva esto?)
cd ..
pwd
ls -al
cd ..
pwd
ls -al
cd ..
pwd (jQué sucede ahora?)
cd /etc
ls -al | more
cat passwd
cd -
pwd
```
Ejercicio 3. Explore el árbol de directorios utilizando cd, 1s, pwd, cat.

- 1. De un vistazo en /bin, /usr/bin, /sbin, /tmp y /boot. ¿Qué observa?
- 2. Explore /proc. Muestre el contenido de los archivos interrupts, devices, cpuinfo, meminfo y uptime utilizando cat. ¿Puede usted ver por qué se dice que /proc es un pseudo sistema de archivos, el cual permite acceder al n´ucleo de las estructuras de datos?
- 3. Explore /dev. ¿Puede identificar qué dispositivos están disponibles? ¿Puede identificar su dispositivo tty (terminal) – who am i podría ayudar; quien es el dueño de su tty (use  $1s -1$ )?
- 4. Explore el contenido de las particiones  $y/o$  discos de su PC utilizando df. ¿Qué observa?  $i$ Observa alguna relación con el inciso anterior?

## Ejercicio 4.

- 1. Cambie directamente al home de otro usuario utilizando cd username. Regrese a su home.
- 2. Cree los subdirectorios work y play. Borre el subdirectorio work. Copie el archivo /etc/passwd dentro de su home. Mueva este dentro del subdirectorio play.
- 3. Muévase dentro del subdirectorio play y cree un enlace simbólico llamado terminal a su "dispositivo" tty. ¿Qué sucede si intenta crear un enlace duro a su dispositivo tty?

4. ¿Cu´al es la diferencia entre listar los contenidos del directorio play ejecutando o bien ls -l o ls -L?

Ejercicio 5. Suponga que usted es el usuario pepe. A continuación resuelva las preguntas formuladas utilizando órdenes de Unix.

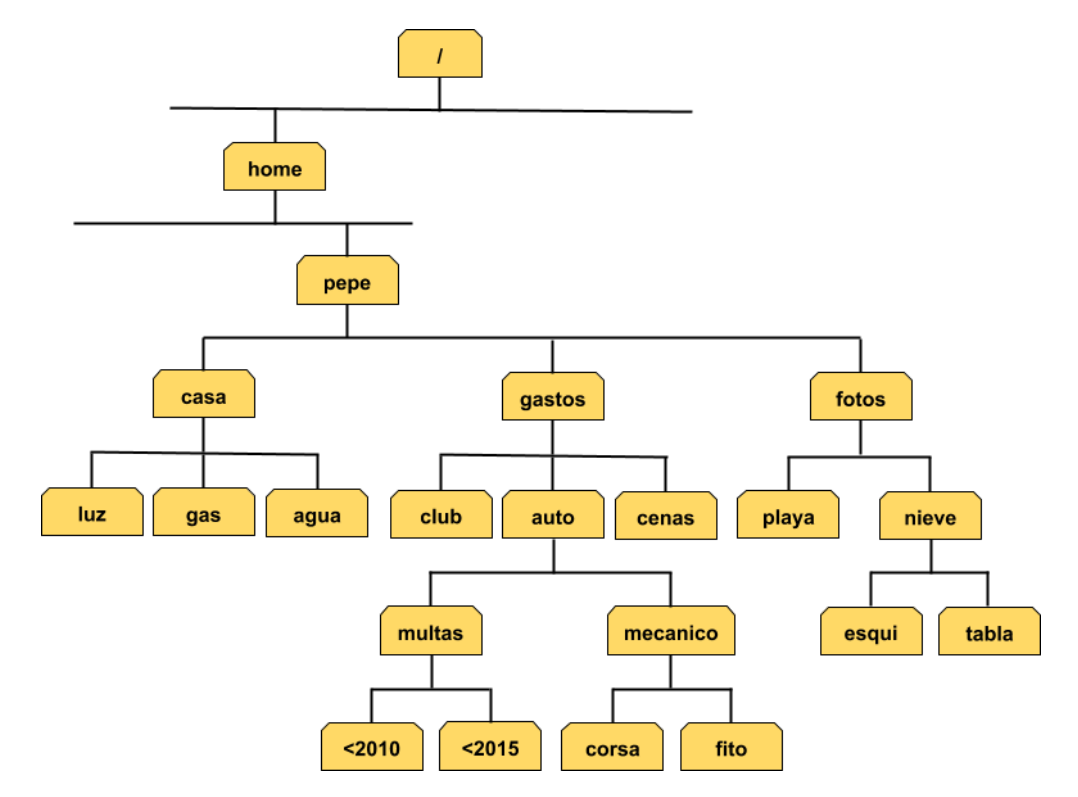

<span id="page-2-0"></span>Figura 1: Árbol de directorios del usuario  $pepe$ .

- [1.](#page-2-0) Cree el árbol de directorios que se muestra en la Fig. 1.
- 2. Genere un acceso directo al subdirectorio fito, mediante un enlace simbólico, en el subdirectorio casa.
- 3. Muestre todos los directorios que contienen al menos una letra a.
- 4. Muestre todos los directorios que terminan con la letra a.
- 5. Seleccione las carpetas que contienen la letra a en la segunda y última letra.
- 6. Interprete las siguientes órdenes y explique las diferencias: echo [d-p]\*[r-z] ls [d-p]\*[r-z]
- 7. Liste todos las carpetas que terminan en una vocal diferente de i. ¿Cuál es el menor número de veces que debe presionar la tecla Enter  $\sim$  ?

## Ejercicio 6.

- 1. Imagine que cuando se encuentra trabajando alguien elimina "accidentalmente" la orden ls  $(\lambda)$ in/ls). ¿Cómo podría obtener una lista de los archivos en su directorio actual? Try it!
- 2. ¿Cómo crearía y eliminaría un archivo llamado "\$SHELL"? Try it!
- 3. ¿Cómo crearía y eliminaría un archivo que comienza por el símbolo #? Try it!
- 4. ¿Cómo crearía y eliminaría un archivo que comienza por el símbolo  $-$ ? Try it!
- 5. Desde su home, copie los archivos /etc/passwd y /etc/group en el subdirectorio work teniendo en cuenta que sólo puede escribir /etc una única vez.
- 6. Desde su home copie todo el directorio play en el directorio work, preservando el enlace simbólico.
- 7. Elimine el directorio work y su contenido mediante la llamada a un solo orden, sin preguntas o quejas.
- 8. Diríjase a un directorio que no pertenezca a su usuario e intente eliminar todo (por si las dudas evite /proc o /dev).
- 9. Experimente con las opciones del orden 1s. ¿Qué función tienen las opciones d, i, R, y F?